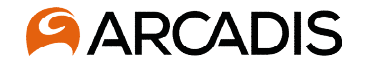

# **Virtual Meeting Registration and Access Instructions**

**Microsoft Teams Webinar** 

**November 2021**

**To register for this event, please navigate to this [link.](https://teams.microsoft.com/registration/fQWQf6A-_kawfOBWhicIGw,1QPr-1NueUK_2bGVIJUCbA,mP1RNZPyykKVPMtRN4XhgQ,CaWFhJ3qTkWnWdzX00yl8A,HB7qD7k8aUefK_c16V0aAw,XCICdaC33UeHDGu5KRUL3g?mode=read&tenantId=7f90057d-3ea0-46fe-b07c-e0568627081b)**

# **How to Register for this event**

- **This teleconference is being hosted on Microsoft Teams.**
- **To register for this event, please navigate to this [link](https://teams.microsoft.com/registration/fQWQf6A-_kawfOBWhicIGw,1QPr-1NueUK_2bGVIJUCbA,mP1RNZPyykKVPMtRN4XhgQ,CaWFhJ3qTkWnWdzX00yl8A,HB7qD7k8aUefK_c16V0aAw,XCICdaC33UeHDGu5KRUL3g?mode=read&tenantId=7f90057d-3ea0-46fe-b07c-e0568627081b) .**
- **Enter required information where you see an asterisk ( \* )**
- **When required information has been entered, the 'Register now' field will be active.**
- **Click 'Register now' and an email will be sent to the email provided with a link to the call.**
- **If you are unable to provide an email or join via MS Teams, you can call in for audio only:**

**Or call in (audio only) [+1 267-807-0624,,823996214#](tel:+12678070624,,823996214#%20) United States, Philadelphia Phone Conference ID: 823 996 214#**

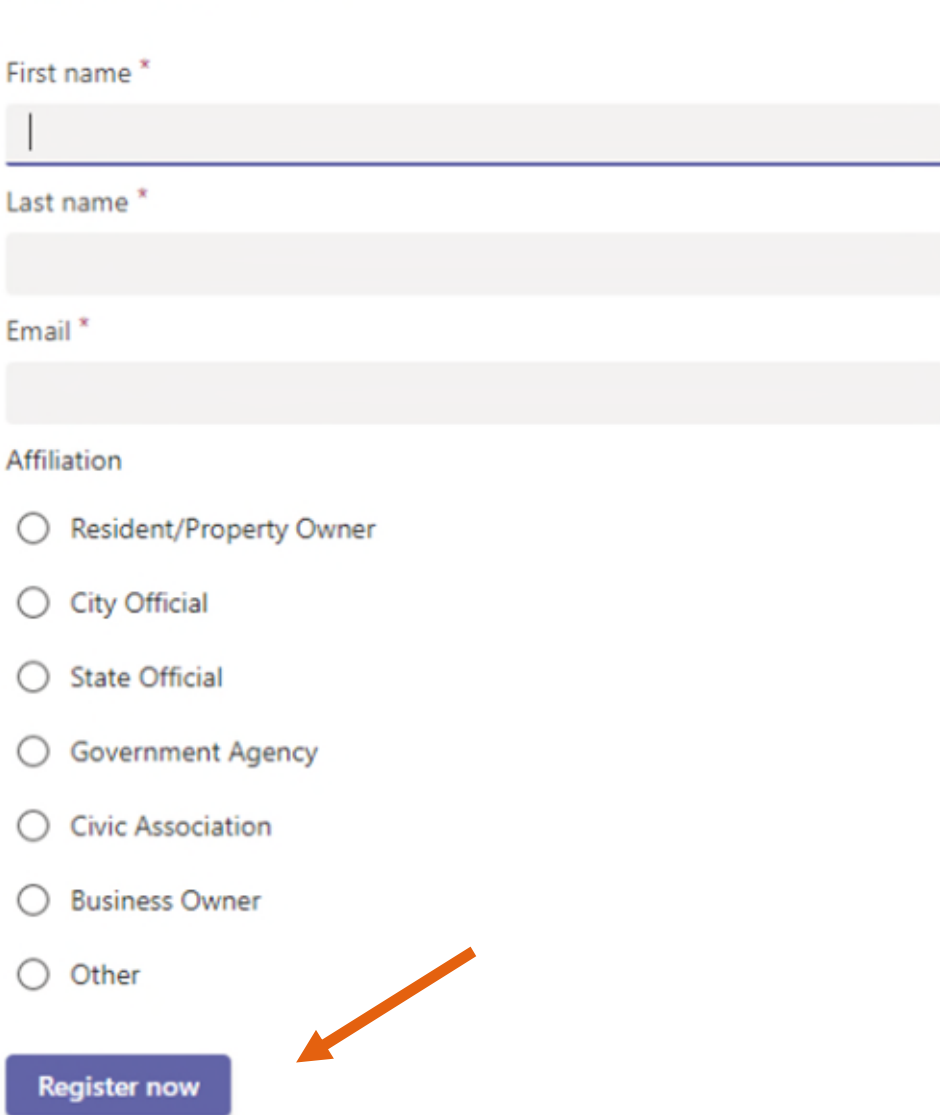

Register for this event

\* Required

### **How to Register for this event**

- **After you have successfully registered, an email will be sent to the email provided that will indicate your seat has been reserved.**
- **The email confirming your registration will also include a link to join the event.**
- **If you are unable to provide an email or join via MS Teams, you can call in for audio only:**

#### **Audio only**

**[+1 267-807-0624,,823996214#](tel:+12678070624,,823996214#%20)**

**United States, Philadelphia Phone Conference ID: 823 996 214#**

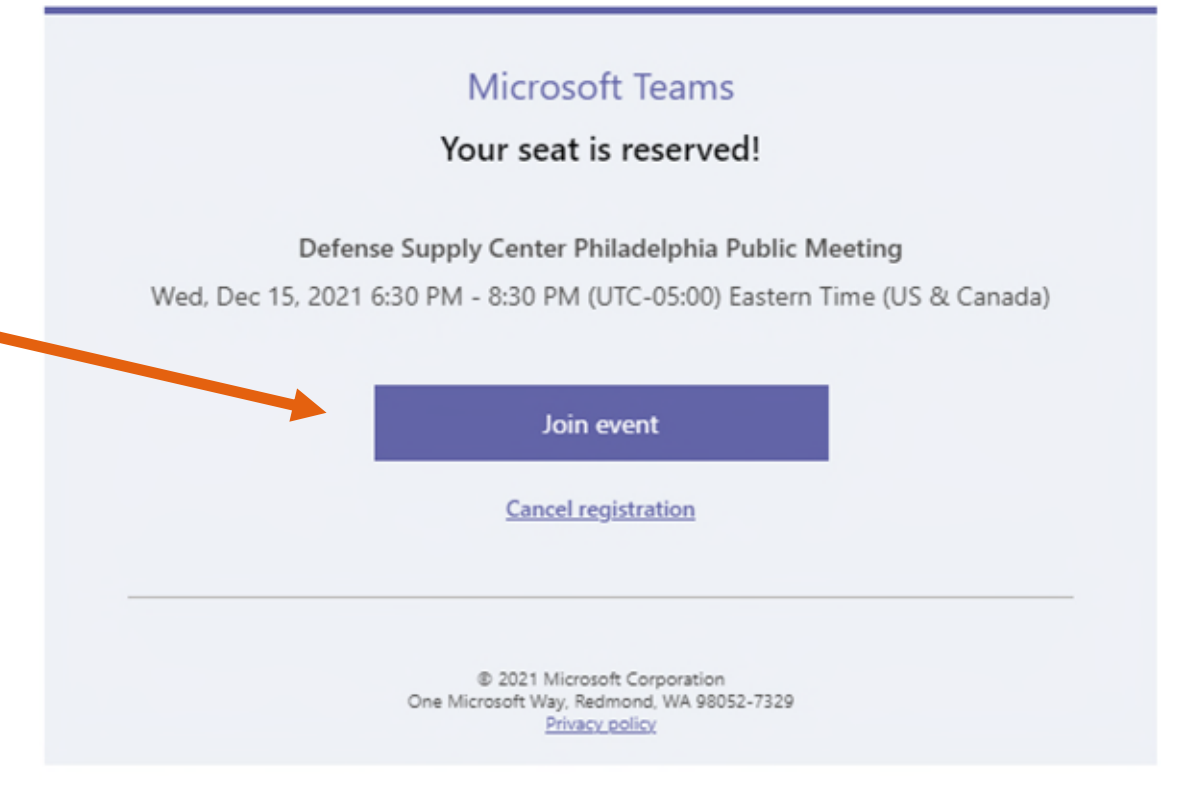

3

# **How to Join this event**

- **On the day of the meeting, please select 'Join Event' ( 1).**
- **A prompt will open with three option for joining this meeting ( 2).**
- **If you do not have MS Teams already installed on your computer (option 2), please select 'Continue on this Browser' ( 3).**
- **If you are unable to provide an email or join via MS Teams, you can call in for audio only:**

#### **Audio only**

### **[+1 267-807-0624,,823996214#](tel:+12678070624,,823996214#%20)**

**United States, Philadelphia Phone Conference ID: 823 996 214#**

### **Microsoft Teams** Your seat is reserved! Defense Supply Center Philadelphia Public Meeting Wed, Dec 15, 2021 6:30 PM - 8:30 PM (UTC-05:00) Eastern Time (US & Canada) **1** Join event **Cancel registration** 2021 Microsoft Corporation One Microsoft Way, Redmond, WA 98052-7329 Privacy policy **2** Download Teams (work or school) Use the desktop app for the best experience. How do you want to join Continue on this browser **3**No download or installation required. your Teams meeting? Open Teams (work or school) r. Already have it? Go right to your meeting.

### **MS Teams Webinar**

- **To enter the Webinar, please enter your First and Last Name (and Affiliation, if any) ( 1).**
- **Select Join Now**
- **A prompt will open with three option for joining this meeting ( 2).**
- **If you are unable to provide an email or join via MS Teams, you can call in for audio only:**

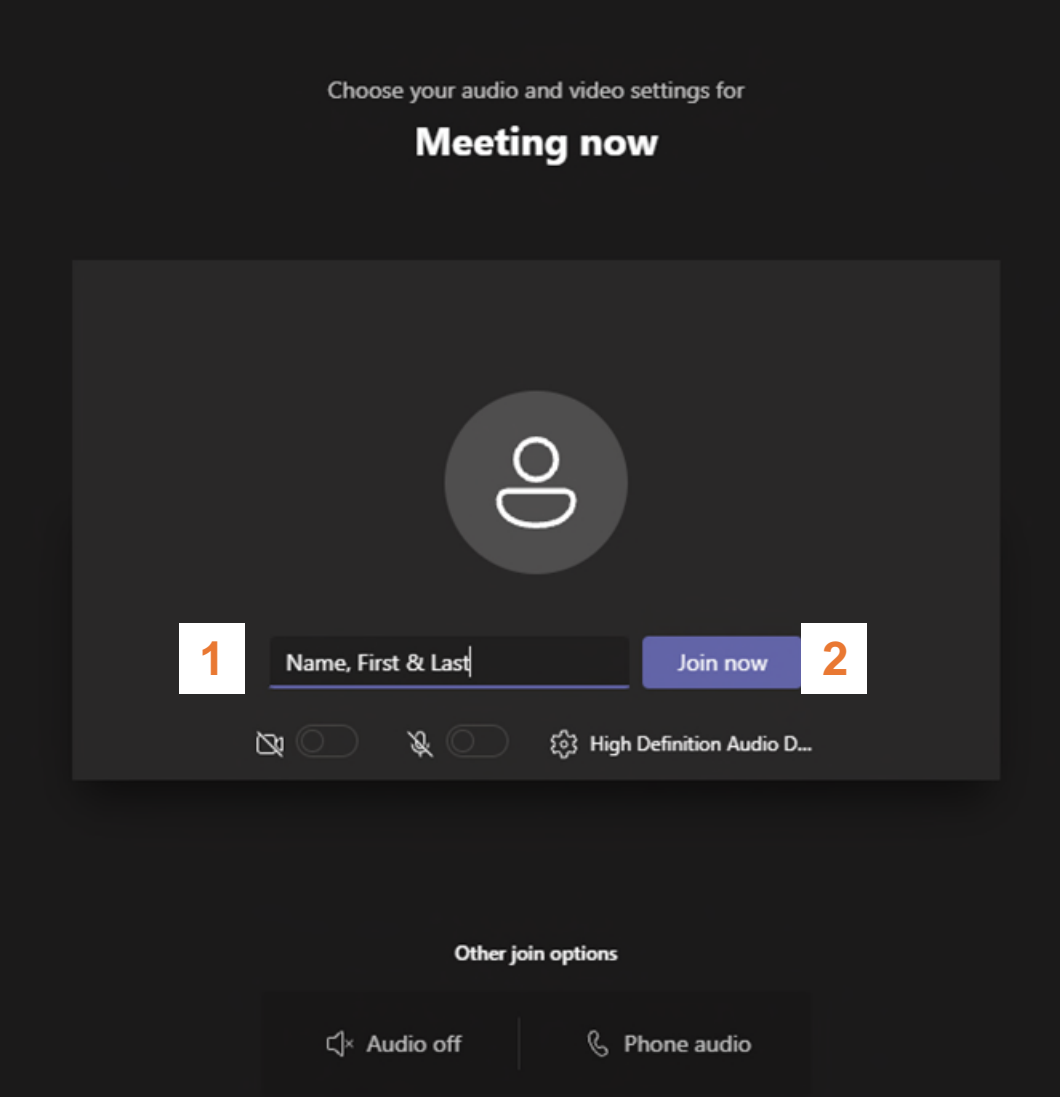

**Audio only**

**[+1 267-807-0624,,823996214#](tel:+12678070624,,823996214#%20)**

**United States, Philadelphia Phone Conference ID: 823 996 214#**

### **MS Teams Meeting Guide**

- **This teleconference is being hosted on Microsoft Teams.**
- **To ask a question, open the meeting chat window by clicking the "Show conversation" button**
- **Enter question in the chat window that pops up where it says "type a new message", then click the arrow on the right to submit your question**
- **We will conduct our presentations first, but feel free to submit questions as we go. We will answer them at the end of the presentations.**
- **We will also have a Q&A session at the end of our presentations.**

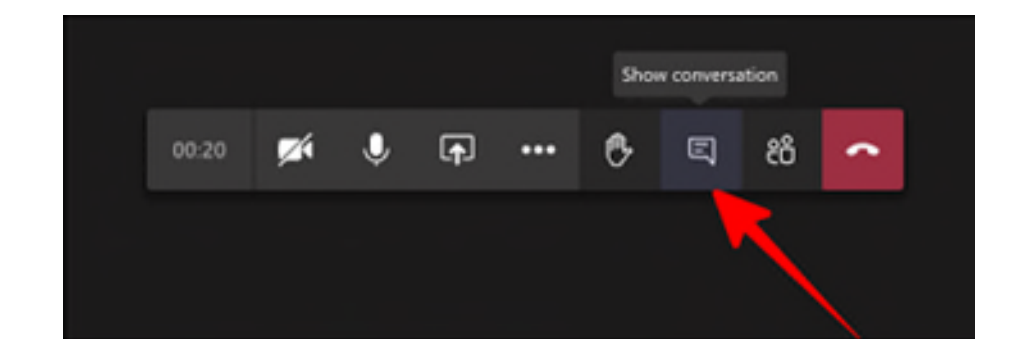

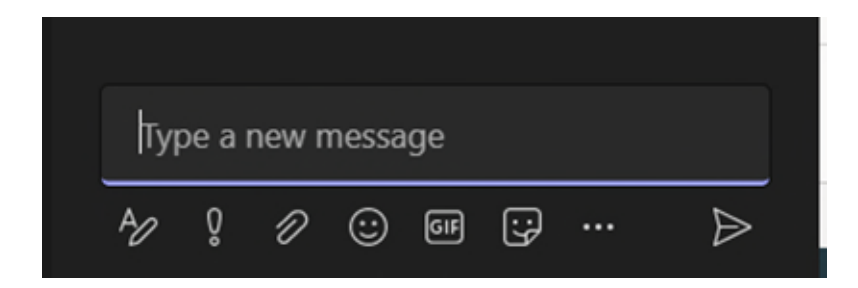

# **Audio Only Guide**

- **This teleconference is being hosted on Microsoft Teams.**
- **If you are unable to provide an email or join via MS Teams, you can call in for audio only:**

**Audio only**

### **[+1 267-807-0624,,823996214#](tel:+12678070624,,823996214#%20)**

**United States, Philadelphia Phone Conference ID: 823 996 214#**

- *Audio Only will not allow you to see our presentation.*
- **To ask a question, Press \*5 on your phone. This will raise your hand. The moderator will indicate when your microphone has been enabled.**
- **When you microphone is enabled, to speak your question, Press \*6**

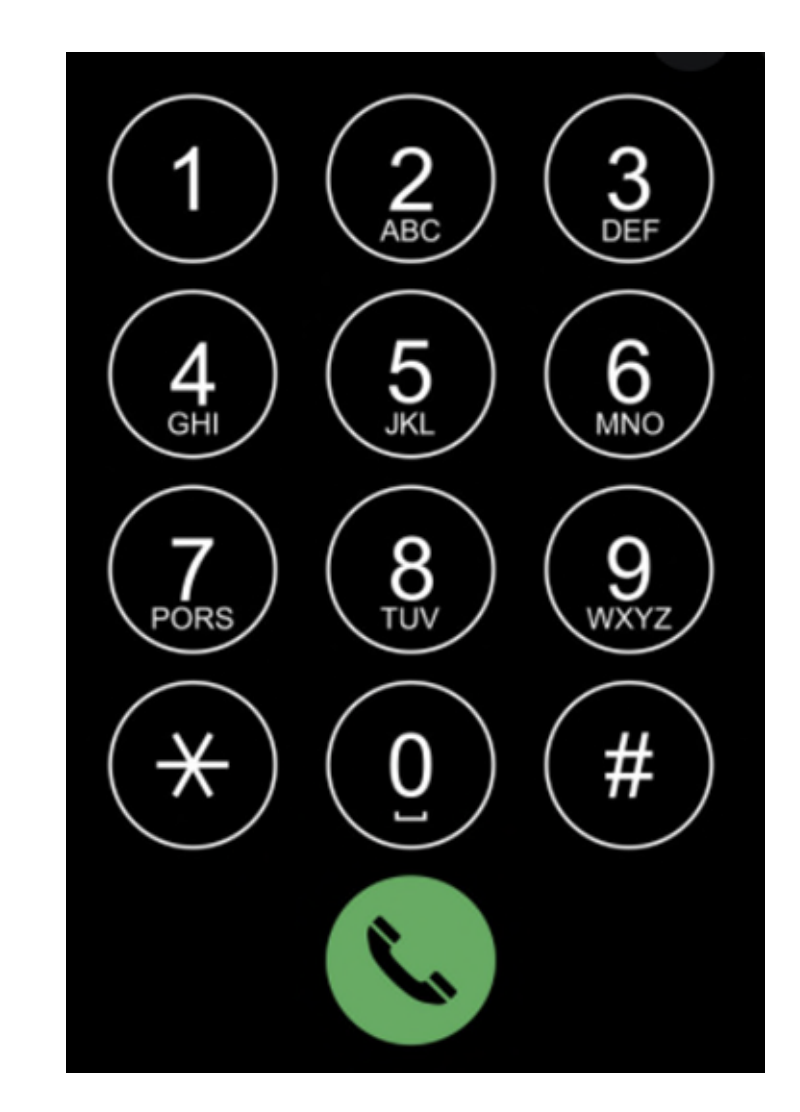

### **Key Links & Information**

- **To register for this event, please navigate to this [link.](https://teams.microsoft.com/registration/fQWQf6A-_kawfOBWhicIGw,1QPr-1NueUK_2bGVIJUCbA,mP1RNZPyykKVPMtRN4XhgQ,CaWFhJ3qTkWnWdzX00yl8A,HB7qD7k8aUefK_c16V0aAw,XCICdaC33UeHDGu5KRUL3g?mode=read&tenantId=7f90057d-3ea0-46fe-b07c-e0568627081b)**
- **If you have any questions or concerns, please submit an email to the DLA at [DLAEnvPC@dla.mil.](mailto:DLAEnvPC@dla.mil)**
- **DLA's [Webpage](https://www.dla.mil/HQ/InstallationManagement/DoingBusinessWithInstallationManagement/EnvironmentalDocuments/)**

**[https://www.dla.mil/HQ/InstallationManagement/DoingBusinessWithInstallationManagement/Environment](https://www.dla.mil/HQ/InstallationManagement/DoingBusinessWithInstallationManagement/EnvironmentalDocuments/) alDocuments/**

• **If you dial in to the meeting, you will not be able to view our presentation. A copy of our presentation is located on the DLA [Webpage.](https://www.dla.mil/HQ/InstallationManagement/DoingBusinessWithInstallationManagement/EnvironmentalDocuments/)**

**Audio only:**

**[+1 267-807-0624,,823996214#](tel:+12678070624,,823996214#%20) United States, Philadelphia** 

**Phone Conference ID: 823 996 214#**